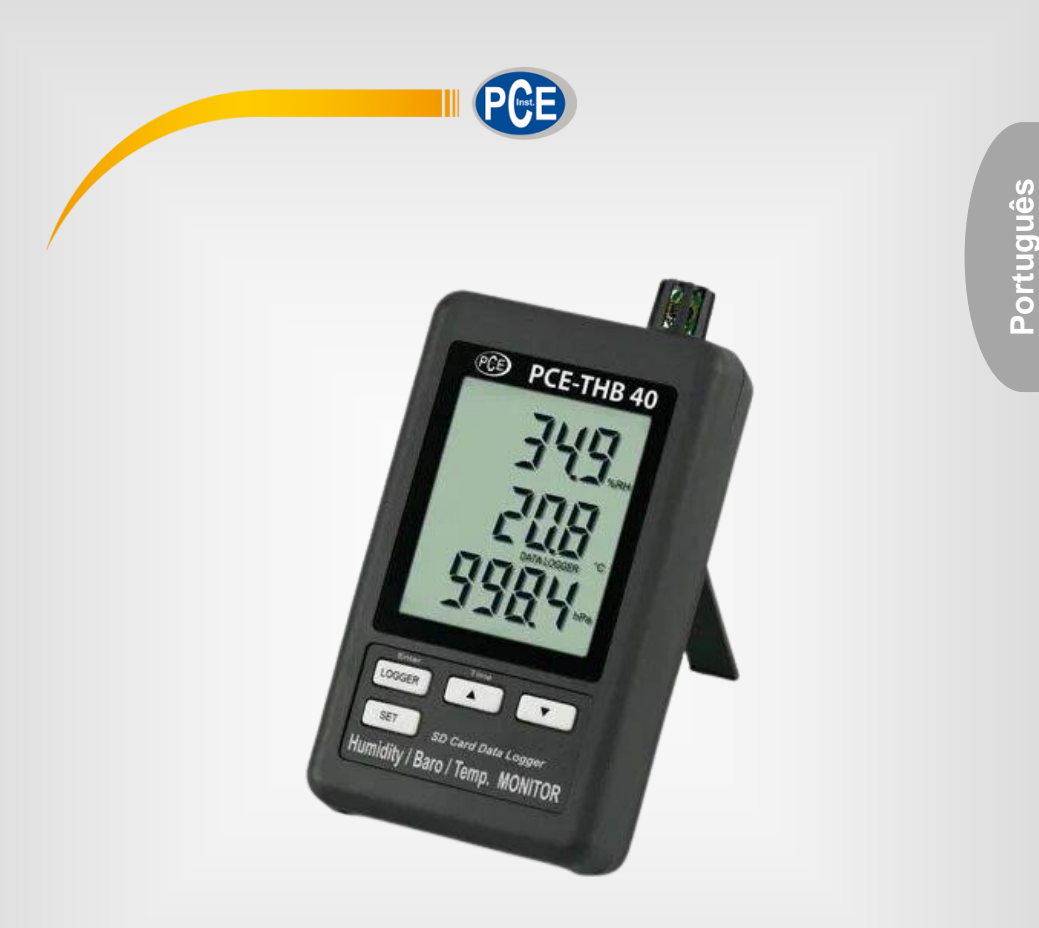

# Manual de Instruções

PCE-THB 40 | Termohigrômetro

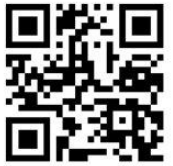

**O manual está disponível em vários idiomas (deutsch, français, italiano, español, português, nederlands, türk, polski, русский,** 中文**). Visite nosso site: www.pce-instruments.com**

> Última modificação: 10 de Junho de 2016 v1.0

> > © PCE Instruments

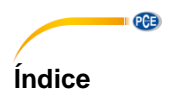

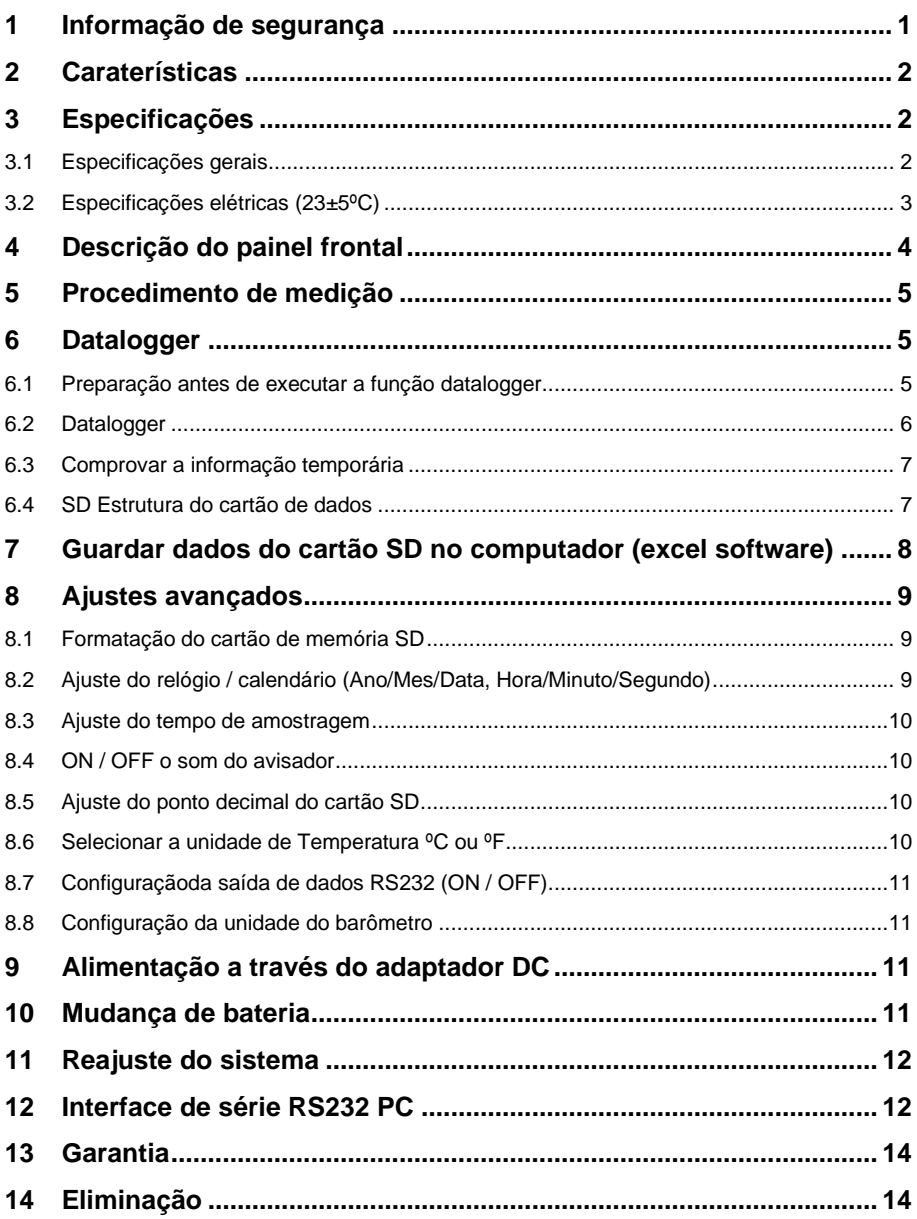

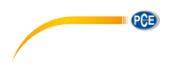

# <span id="page-2-0"></span>**1 Informação de segurança**

Leia com atenção e por completo este manual de instruções antes de utilizar o dispositivo pela primeira vez. O dispositivo deve ser utilizado apenas por pessoal qualificado. Os danos causados por inobservância nas advertências das instruções de uso não estão sujeitos a qualquer responsabilidade.

- Este dispositivo somente deve ser utilizado conforme descrito no presente manual de instruções. Se for usado para outros fins, podem ocorrer situações perigosas.
- Use o dispositivo somente se as condições ambientais (temperatura, umidade, etc.) estiverem dentro dos valores limite indicados nas especificações. Não exponha o dispositivo a temperaturas extremas, luz solar direta, umidade ambiente extrema ou áreas molhadas.
- Não exponha o dispositivo a choques ou vibrações fortes.
- A caixa do dispositivo só pode ser aberta por pessoal qualificado da PCE Instruments.
- Nunca use o dispositivo com as mãos úmidas ou molhadas.
- Não está permitido realizar modificações técnicas no dispositivo.
- O dispositivo deve ser limpo apenas com um pano úmido. Não usar produtos de limpeza abrasivos ou à base de dissolventes.
- O dispositivo somente deve ser utilizado com acessórios ou peças de reposição equivalentes oferecidas pela PCE Instruments.
- Antes de cada uso, verifique se a caixa do dispositivo apresenta danos visíveis. Se houver algum dano visível, não use o dispositivo.
- O dispositivo não deve ser utilizado em atmosferas explosivas.
- A faixa de medição indicada nas especificações não deve ser excedida em nenhuma circunstância.
- O incumprimento das instruções de segurança pode causar danos ao dispositivo e lesões ao usuário.

Não aceitamos responsabilidades por erros de impressão ou pelo conteúdo deste manual. Referimo-nos expressamente às nossas Condições Gerais de Garantia, que podem ser consultadas em nossos *Termos e Condições Gerais*.

Em caso de dúvida, por favor, entre em contato com a PCE Ibérica S.L. Os detalhes de contato estão no final deste manual.

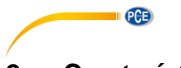

# <span id="page-3-0"></span>**2 Caraterísticas**

Monitor com data logger em tempo real, para guardar os dados de medição junto da informação temporária (ano, mês, data, hora, minuto, segundo) no cartão de memória SD. Os dados do cartão de memória SD podem-se descarregar em Excel, sem a necessidade de um software adicional. O utilizador pode efetuar análises posteriores.

- \* Mostra os valores de umidade, temperatura e o valor barométrico na mesma tela LCD.
- \* 0.1 %HR %HR resolução para a leitura da umidade,
- 0.1 grau de resolução para a leitura da temperatura.

\* O sensor de umidade de capacidade de precisão usa-se para uma medição de umidade profissional e precisa.

- \* Barômetro profissional, unidade: hPa, mmHg, inHg.
- \* Capacidade do cartão SD: de 1 GB a 16 GB.
- \* Grande Tela LCD com leitura fácil.
- \* Circuito de microcomputador, alta fiabilidade.

\* O desenho do circuito está preparado para ter em conta o baixo consumo de potência e a duração da bateria quando esta se usa.

- \* DC 1.5V (UM-4, AAA) x 6 baterias ou adaptador DC 9V.
- \* RS232/USB interface.
- \* Patenteado.

# <span id="page-3-1"></span>**3 Especificações**

### <span id="page-3-2"></span>**3.1 Especificações gerais**

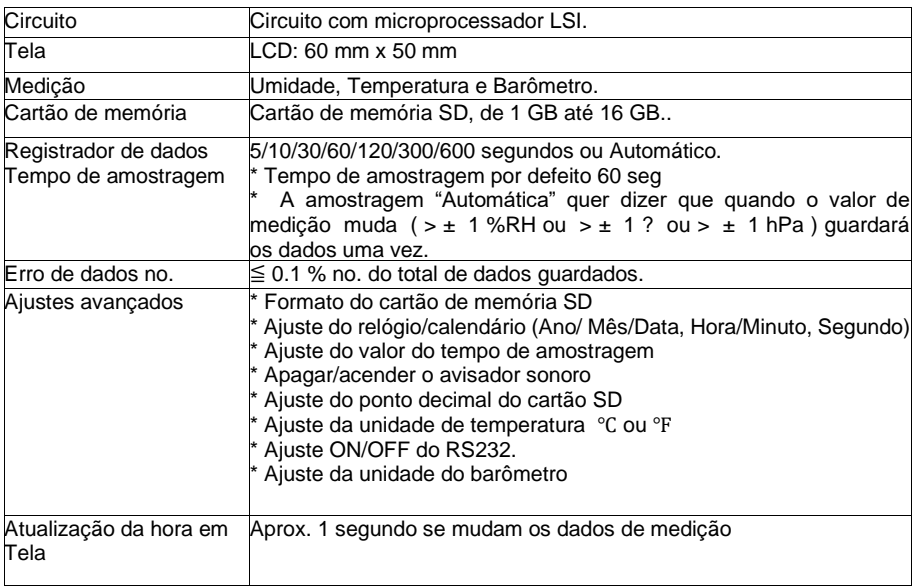

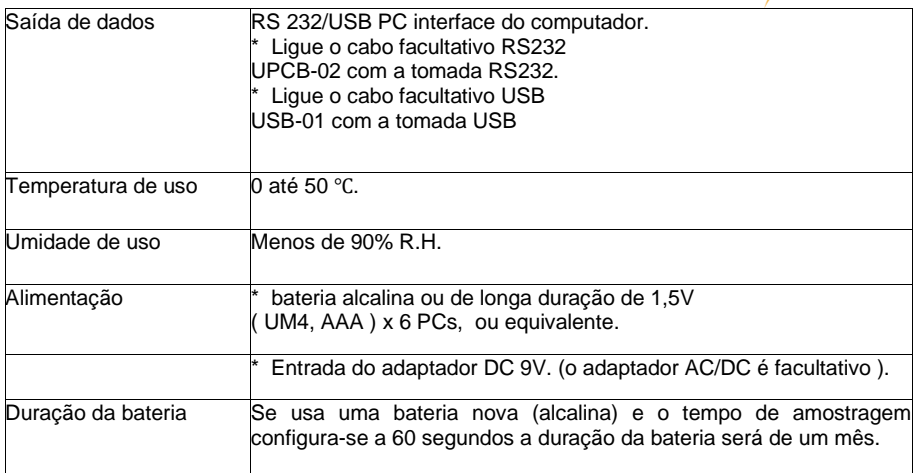

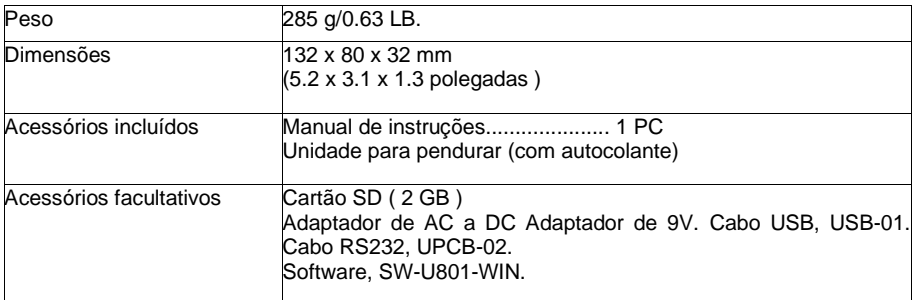

# <span id="page-4-0"></span>**3.2 Especificações elétricas (23±5ºC)**

# **Umidade**

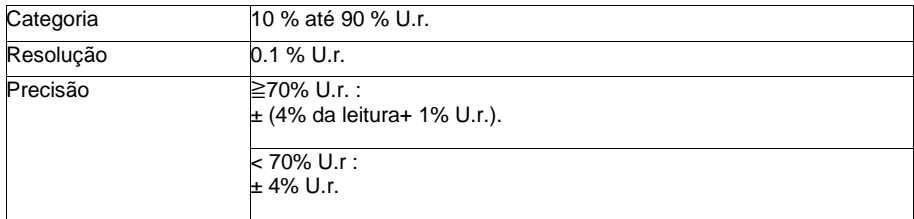

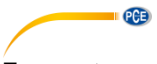

# **Temperatura**

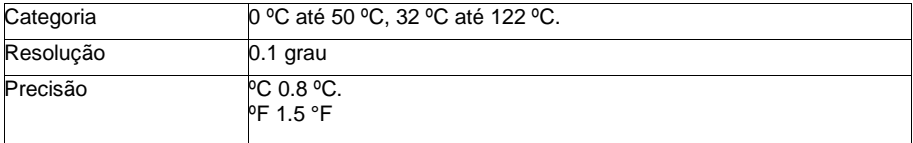

#### **Barômetro**

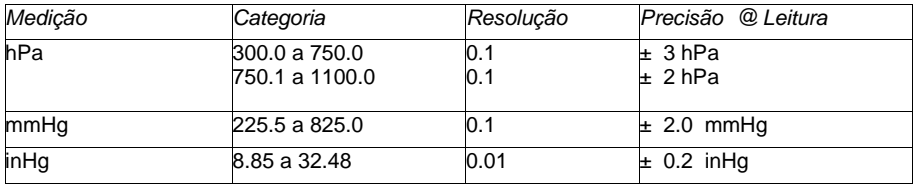

# <span id="page-5-0"></span>**4 Descrição do painel frontal**

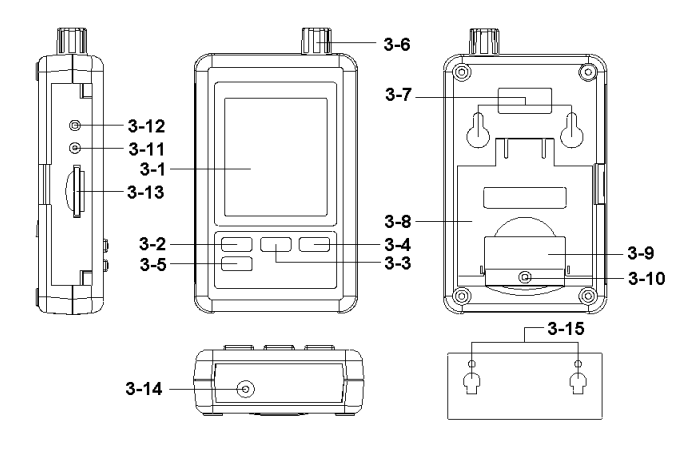

3-1 Tela

3-2 Tecla logger, tecla Enter

- 3-3 Tecla ▲, tecla tempo
- 3-4 Tecla ▼
- 3-5 Tecla SET
- 3-6 Umidade / temperatura / sensor barométrico
- 3-7 Buracos para pendurar
- 3-8 Suporte
- 3-9 Tampa da bateria / compartimento da bateria
- 3-10 Parafuso para a tampa da bateria
- 3-11 Tecla restabelecer
- 3-12 Terminal de saída RS-232
- 3-13 Ranhura do cartão SD
- 3-14 Tomada de entrada do adaptador de potência DC 9V
- 3-15 Unidade para pendurar (com autocolante)

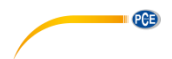

# <span id="page-6-0"></span>**5 Procedimento de medição**

1) Instale as baterias no respetivo compartimento:

\* Solte os parafusos da tampa da bateria (3-10, Fig. 1) e retire a "tampa da bateria" (3-9, Fig. 1) do medidor.

Mude as 6 baterias DC 1.5 V (UM4/AAA, Alcalina / de alta resistência) e volte a colocar a tampa.

\* Assegure-se de que a tampa da bateria está de novo bem segura após mudar as baterias.

2) A "Tela" (3-1, Fig. 1) mostrará tanto a umidade e a temperatura como o valor do barômetro. (3-6, Fig. 1).

*Nota:*

*\* Para saber como mudar a unidade de Temperatura (ºC, ºF), veja o capítulo 7-6, página 10.*

 *\* Para saber como mudar a unidade barométrica (hPa, mmHg, inHg), veja o capítulo 7-8, página 11.*

# <span id="page-6-1"></span>**6 Datalogger**

#### <span id="page-6-2"></span>**6.1 Preparação antes de executar a função datalogger**

#### **a. Insira o cartão SD**

Prepare um "cartão de memória SD" (1 GB até 16 GB, facultativo), insira o cartão SD na ranhura do cartão (3-13, Fig. 1) com a direção correta.

 *\** Recomenda-se usar um cartão de memória com uma capacidade *de* ≦ *4 GB.*

#### **b. Formatação do cartão SD**

Se é a primeira vez que usa o cartão SD com o medidor, recomenda-se formatar o cartão SD no início. Para isso veja o capítulo 7-1 (página 9).

*\* É altamente recomendável, não usar cartões de memória que tenham sido formatados por outros medidores ou instalações (como câmaras, etc...) Volte a formatar o cartão de memória com o seu medidor.*

*\* É possível que tenha problemas com o cartão de memória durante a formatação com o medidor, use o computador para voltar a formatar o cartão e solucionar o problema.*

### **c. Ajuste da hora**

Se o medidor é usado pela primeira vez, deve-se ajustar a hora corretamente, por favor, veja o capítulo 7-2 (página 9).

#### **d. Configuração do ponto decimal**

A estrutura numérica do cartão SD usa por defeito "." como decimal, por "20.6" "1000.53" . Embora em alguns países (Europa ...) usa-se a " , " para o ponto decimal por exemplo " 20, 6 " "1000,53". Nesta situação, deve-se mudar primeiro o ponto decimal, os detalhes do Ponto Decimal estão no capítulo 7-5, página 10.

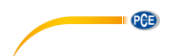

# **e. 3 Informação da Tela LCD**

Se a Tela mostra:

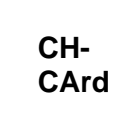

Significa que o cartão SD tem um problema ou que a memória está cheia, deverá mudar o cartão de memória SD.

\* Se a Tela mostra:

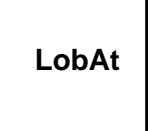

Significa que a bateria está baixa. Nesta condição, a função do Datalogger está desativada.

Se a Tela mostra:

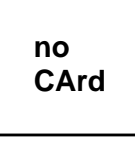

Significa que o cartão SD não está ligado ao medidor.

### <span id="page-7-0"></span>**6.2 Datalogger**

### **a. Iniciar o Datalogger**

 Pressione 2 segundos continuamente a tecla " Logger" (3-2, Fig. 1) >, até que na tela apareça o indicador

 "DATALOGGER", solte a tecla " Logger " (3-2, Fig. 1), e os dados de medição com a informação do tempo guardam-se na memória do circuito.

*Observação:*

.

\* *Para "Como ajustar o tempo de amostragem" veja o capítulo 7-3, página 10.*

*\* Para "Como configurar o avisador" veja o capítulo 7-4, página 10.*

### **b. Terminar com o Datalogger**

Durante a função do Datalogger (a tela mostra o indicador "Datalogger"), pressione a tecla Logger (3-2, Fig. 1) > continuamente durante dois segundos até que o indicador da tela " DATALOGGER " desapareça, solte a tecla "Logger" para terminar com a função de Datalogger.

**Antes de retirar o cartão SD do medidor, devem-se executar os procedimentos de "Terminar o Datalogger", caso contrário os dados guardados recentemente podem-se perder.**

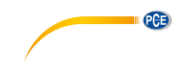

#### <span id="page-8-0"></span>**6.3 Comprovar a informação temporária**

Pressione a tecla " Tempo " (3-3, Fig. 1) > continuamente durante 2 segundos e a tela LCD mostrará a informação do Ano/Mês/Data, Hora/Minuto/Segundo e o valor de mostra.

#### <span id="page-8-1"></span>**6.4 SD Estrutura do cartão de dados**

1) A primeira vez que use o cartão SD no medidor, este cartão gerará uma pasta::

#### *HBA01*

2) Se executa pela primeira vez o Datalogger, sob a rota HBA01\, gera-se um novo nome de arquivo HBA01001.XLS.

Depois execute de novo o datalogger, e os dados guardar-se-ão em HBA01001.XLS até que a coluna de dados atinja 30,000 colunas, depois gera-se um novo arquivo, por exemplo HBA01002.XLS

3) Na pasta HBA01\, se o número total de arquivos é superior a 99, gera-se uma nova rota, como HBA02\ ........

4) Estrutura da rota do arquivo : HBA01\ HBA01001.XLS HBA01002.XLS ...................... HBA01099.XLS HBA02\ HBA02001.XLS HBA02002.XLS ..................... HBA02099.XLS HBAXX\ ..................... .....................

*Observação: XX: O valor máximo é 10.*

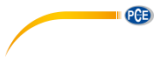

# <span id="page-9-0"></span>**7 Guardar dados do cartão SD no computador (excel software)**

 1) Após executar a função de Data logger, retire o cartão SD da "Ranhura do cartão" (3-13, Fig. 1).

2) Insira o cartão SD na respetiva ranhura no computador (se o seu computador possui esta cartão no "adaptador do cartão SD), depois ligue o adaptador ao computador.

3) Acenda o computador e execute o "software de Excel). Descarregue o arquivo de dados (por exemplo o arquivo: HBA01001.XLS, HBA01002.XLS) do cartão SD no computador. Os dados guardados aparecerão na tela do software de Excel (por exemplo como ecrãs de dados), a seguir o utilizador pode usar os dados de Excel para efetuar análises gráficos de dados.

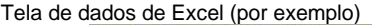

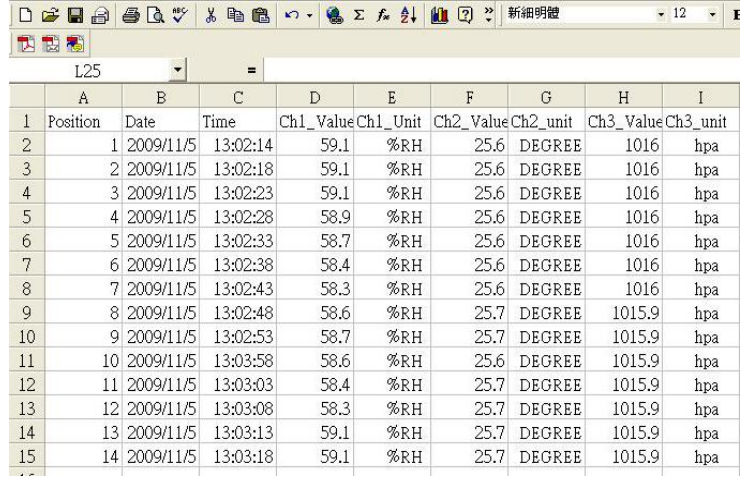

Tela gráfica de Excel (por exemplo)

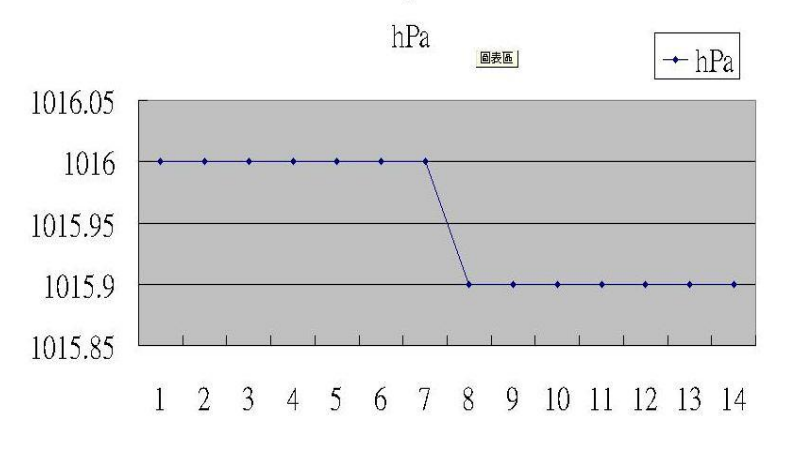

© PCE Instruments 8

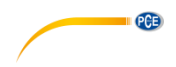

# <span id="page-10-0"></span>**8 Ajustes avançados**

Quando não se execute a função de Datalogger, pressione continuamente durante 2 segundos a tecla "SET" (3-5, Fig. ) > para entrar no modo de "Configuração", depois solte a tecla "SET". A seguir pressione a tecla "SET" (3-5, Fig.) de vez em quando seguindo uma sequência para selecionar as oito funções principais, na tela aparecerá:

Sd F..... Formatação do cartão de memória SD

dAtE......Ajuste do relógio/calendário (Ano/Mês/Data, Hora/Minuto/ Segundo)

SP-t...... Ajuste do tempo de amostragem

bEEP.... ON/OFF o som do avisador

dEC...... Ajuste do ponto decimal do cartão SD

t-CF...... Selecionar a unidade de temperatura ºC ou ºF

rS232... Ajuste da saída de dados

bAro..... Configurar a unidade do barômetro

Comentário:

Durante a execução da função " Configuração", caso não seja pressionada nenhuma Tecla em 5 segundos, a tela LCD voltará à tela normal.

#### <span id="page-10-1"></span>**8.1 Formatação do cartão de memória SD**

Quando aparece na tela "Sd F"

 1) Use as teclas "▲" (3-3, Fig. 1) ou "▼" (3-4, Fig. 1) para selecionar o valor superior "yES" ou "no".

## **yES – Tentativa de formatar o cartão de memória SD**

**no – Não executar a formatação do cartão de memória SD.**

2) Se seleciona "yES", pressione a tecla "Enter" (3-2, Fig. 1) uma vez mais e a tela mostrará o texto "yES Enter" para confirmar de novo, se está seguro, pressione o "Enter" uma vez para formatar o cartão de memória SD e apagar todos os dados anteriores.

#### <span id="page-10-2"></span>**8.2 Ajuste do relógio / calendário (Ano/Mes/Data, Hora/Minuto/Segundo)**

Quando na tela aparece "dAtE"

1) Use as teclas " ▲ " (3-3, Fig. 1) ou "▼" (3-4, Fig. 1) para ajustar o valor (a configuração começa desde o valor do ano). Após configurar os valores desejados, pressione uma vez a tecla "Enter" (3-2, Fig. 1) para ir ao ajuste do seguinte valor (por exemplo, o primeiro ajuste será o do ano, depois o Mês, Data, Hora, Minuto y segundo).

#### *Comentário:*

 *A unidade ajustada piscará*.

 2) Após configurar todos os valores (Ano, Mês, Data, Hora, Minuto, Segundo), pressione a tecla " SET " (3-5, Fig. 1) para guardar os valores, a tela irá ao ajuste do tempo de amostragem. (Capítulo 7-3).

#### *Comentário:*

*Após configurar os valores da data e hora, o relógio interno funcionará com precisão inclusive quando apagar o aparelho se a bateria está carregada corretamente (Não com bateria baixa).*

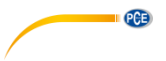

### <span id="page-11-0"></span>**8.3 Ajuste do tempo de amostragem**

Quando a tela mostra " SP-t "

1) Use as teclas " ▲ " (3-3, Fig. 1) ou "▼" (3-4, Fig. 1) para ajustar o valor de amostragem:

5 segundos, 10 segundos, 30 segundos, 60 segundos, 120 segundos, 300 segundos, 600 segundos, Auto

Após ajustar o valor desejado, pressione a tecla "Enter" (3-2, Fig. 1) para guardar este valor.

Comentário:

O modo" Auto " significa que quando o valor da medição muda ( $> \pm 1$  %RH or  $> \pm 1$  °C) guardam-se os dados na memória uma vez.

#### <span id="page-11-1"></span>**8.4 ON / OFF o som do avisador**

Quando a tela mostra "bEEP"

1) Use as teclas "▲" (3-3, Fig. 1) ou "▼" (3-4, Fig. 1) para selecionar os dados "yES" ou "no". **yES – O som do Medidor estará aceso quando se guarde cada dado. no – O som do medidor estará apagado quando se guarde cada dado.** 

2 Após selecionar o texto anterior "yES" ou " não ", pressione a tecla "Enter" (3-2, Fig. 1) e a função de configuração guarda-se por defeito..

#### <span id="page-11-2"></span>**8.5 Ajuste do ponto decimal do cartão SD**

#### Quando a tela mostra "dEC"

A estrutura numérica do cartão SD usa o " . " como decimal por defeito, por exemplo "20.6" "1000.53" . Mas em alguns países (Europa ...) usa-se a virgula" , " como ponto decimal, por exemplo " 20,6 " "1000,53". Nesta situação, deve-se mudar primeiro o ponto decimal.

1) Use as teclas "▲" (3-3, Fig. 1) ou "▼" (3-4, Fig. 1) para selecionar "USA" ou "Euro".

#### **USA - Usa " . " como ponto decimal por defeito. Euro - Usa " , " como ponto decimal por defeito.**

2) Após selecionar "USA" ou "Euro", Pressione a tecla "Enter" (3-2, Fig. 1) para guardar a configuração.

#### <span id="page-11-3"></span>**8.6 Selecionar a unidade de Temperatura ºC ou ºF**

Quando a tela mostra "t-CF"

 1) Use as teclas "▲" (3-3, Fig. 1) ou "▼" (3-4, Fig. 1) para selecionar a unidade de temperatura "C" ou "F".

C – A unidade de temperatura é ºC

F – A unidade de temperatura é ºF

 2) Após aparecer na tela a unidade selecionada, "C" ou "F", pressione a tecla "Enter" (3-2, Fig. 1) para guardar.

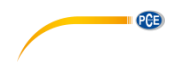

### <span id="page-12-0"></span>**8.7 Configuraçãoda saída de dados RS232 (ON / OFF)**

Quando a tela mostra "RS232" 1) Use as teclas " $\triangle$ " (3-3, Fig. 1) ou " $\Psi$ " (3-4, Fig. 1) para selecionar "vES" ou "no".

#### **yES – Terminal saída RS-232 ( 3-12, Fig. 1 ) enviará o sinal de saída RS-232. no – Terminal saída RS-232 ( 3-12, Fig. 1 ) não enviará o sinal de saída RS-232.**

2) Após selecionar o texto "yES" ou " não ", pressione a tecla de "Enter" (3-2, Fig. 1) para guardar o ajuste da função.

### <span id="page-12-1"></span>**8.8 Configuração da unidade do barômetro**

Quando a tela mostra "bAro"

 1) Use as teclas "▲" (3-3, Fig. 1) ou "▼" (3-4, Fig. 1) para selecionar hPA ", " - Hg " ou " InHg".

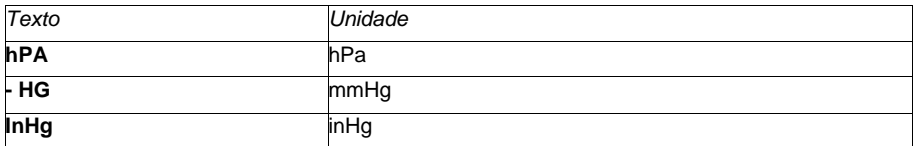

2) Após selecionar a unidade, pressione a tecla "Enter" (3-2, Fig. 1) para guardar por defeito.

# <span id="page-12-2"></span>**9 Alimentação a través do adaptador DC**

O medidor também pode alimentar-se através de um adaptador DC 9V (facultativo). Insira a ficha do adaptador de potência na tomada de entrada de DC 9V (3-14, Fig. 1).

# <span id="page-12-3"></span>**10 Mudança de bateria**

1) Quando no canto esquerdo da tela apareça  $"\begin{matrix} 1 \end{matrix}$ , é necessário mudar a bateria. No entanto, podem-se efetuar medições ainda durante algumas horas antes que as medições se tornem imprecisas.

2) Solte a tampa da bateria, desloque-a (3-10, Fig. 1) e retire a bateria.

3) Coloque seis baterias novas tipo DC 1.5 V (Alcalina ou uma bateria de alta resistência) e volte a pôr a tampa.

4) Assegure-se de que a tampa da bateria está bem segura após mudar a bateria.

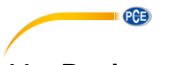

# <span id="page-13-0"></span>**11 Reajuste do sistema**

Se o medidor apresenta algum problema como:

*O sistema CPU está estacado (por exemplo, a tecla não se pode utilizar...).*

Então, reajuste o sistema para solucionar o problema. O procedimento de reajuste do sistema seguirá o seguinte método:

Com o aparelho aceso, use uma agulha para pressionar a "Tecla Reset" (3-11, Fig. 1) e o sistema do circuito reajusta-se.

# <span id="page-13-1"></span>**12 Interface de série RS232 PC**

O instrumento tem uma interface de série RS-232 PC através de um terminal de 3.5 mm (3-12, Fig. 1). Caso selecione o início da função RS232, veja o capítulo 7-7, página 14. A saída de dados é um fluxo de 16 dígitos que se pode utilizar para aplicações específicas do utilizador.

Um cabo RS232 com a seguinte conexão é necessário para unir o instrumento à porta de série do PC.

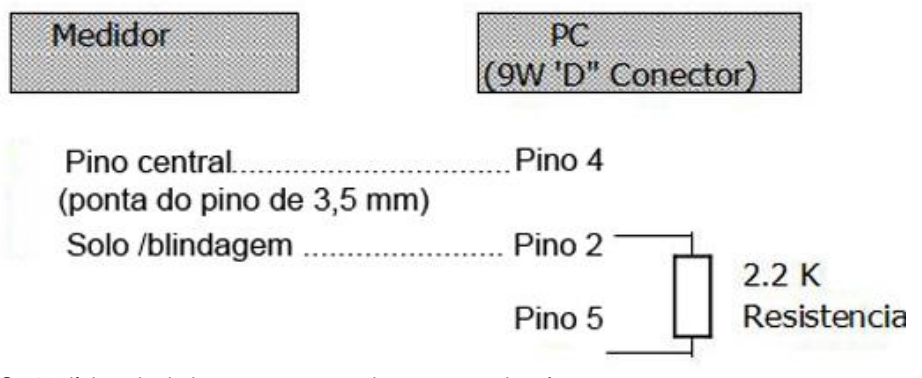

Os 16 dígitos de dados aparecem na tela com o seguinte formato:

# D15 D14 D13 D12 D11 D10 D9 D8 D7 D6 D5 D4 D3 D2 D1 D0

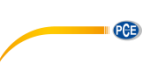

# **Cada dígito indica o seguinte estado:**

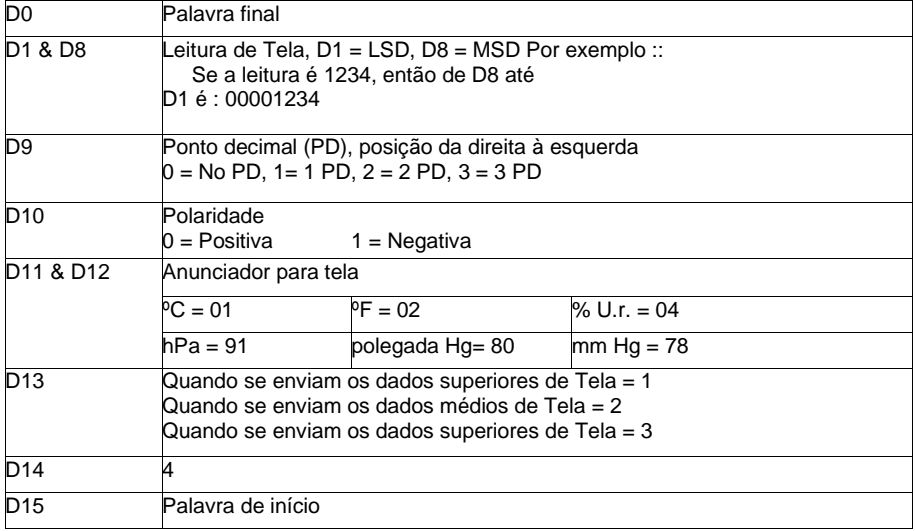

# **FORMATO RS232: 9600, N, 8, 1**

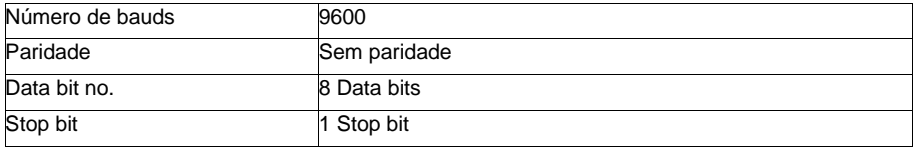

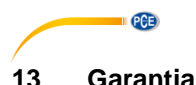

<span id="page-15-0"></span>Nossas condições de garantia são explicadas em nossos *Termos e Condições*, que podem ser encontrados aqui[: https://www.pce-instruments.com/portugues/impreso.](https://www.pce-instruments.com/portugues/impreso)

# <span id="page-15-1"></span>**14 Eliminação**

Por seus conteúdos tóxicos, as baterias não devem ser depositadas junto aos resíduos orgânicos ou domésticos. As mesmas devem ser levadas até os lugares adequados para a sua reciclagem.

Para cumprir a norma (devolução e eliminação de resíduos de aparelhos elétricos e eletrônicos) recuperamos todos nossos aparelhos do mercado. Os mesmos serão reciclados por nós ou serão eliminados segundo a lei por uma empresa de reciclagem.

#### **Poderá enviar para:**

PCE Ibérica SL. C/ Mula, 8 02500 – Tobarra (Albacete) Espanha

Poderão entregar-nos o aparelho para proceder a reciclagem do mesmo corretamente. Podemos reutilizá-lo ou entregá-lo para uma empresa de reciclagem cumprindo assim com a normativa vigente.

EEE: PT100115 P&A: PT10036

# **Informação de contato da PCE Instruments**

#### **Alemanha França Espanha**

PCE Deutschland GmbH PCE Instruments France EURL PCE Ibérica S.L.<br>
Im Langel 26 PCE Instruments Prashourg<br>
23 rue de Strashourg Im Langel 26 23, rue de Strasbourg<br>
59872 Meschede 67250 Soultz-Sous-Fo Deutschland France España Tel.: +49 (0) 2903 976 99 0 Tel. +33 (0) 972 35 37 17 Tel.: +34 967 543 548 Fax: +49 (0) 2903 976 99 29 Fax: +33 (0) 972 35 37 18 Fax: +34 967 543 542 info@pce-instruments.com info@pce-france.fr info@pce-iberica.es

#### **Estados Unidos Reino Unido Itália**

#### **Países Baixos Caracter Contractes Turquia Dinamarca Dinamarca**

Tel.: +31 (0)53 737 01 92 Türkiye info@pcebenelux.nl Tel: 0212 471 11 47 www.pce-instruments.com/dutch Faks: 0212 705 53 93

67250 Soultz-Sous-Forêts 02500 Tobarra (Albacete)

PCE Americas Inc. **PCE Instruments UK Ltd** PCE Italia s.r.l. 711 Commerce Way suite 8 Unit 11 Southpoint Business Park Via Pesciatina 878 / B-Interno 6 Jupiter / Palm Beach Ensign Way, Southampton 55010 Loc. Gragnano 33458 FL Hampshire Capannori (Lucca) USA United Kingdom, SO31 4RF Italia Tel.: +1 (561) 320-9162 Tel.: +44 (0) 2380 98703 0 Tel.: +39 0583 975 114 Fax: +1 (561) 320-9176 Fax: +44 (0) 2380 98703 9 Fax: +39 0583 974 824 info@pce-americas.com info@pce-instruments.co.uk info@pce-italia.it www.pce-instruments.com/us www.pce-instruments.com/english www.pce-instruments.com/italiano

PCE Brookhuis B.V. PCE Teknik Cihazları Ltd.Şti. PCE Instruments Denmark ApS Institutenweg 15 **Halkalı Merkez Mah.** Brik Centerpark 40 7521 PH Enschede Pehlivan Sok. No.6/C 7400 Herning Nederland 34303 Küçükçekmece - İstanbul Denmark info@pce-cihazlari.com.tr www.pce-instruments.com/turkish

www.pce-instruments.com/deutsch www.pce-instruments.com/french www.pce-instruments.com/espanol

PCE